# **TP1 : Prise en main de SIMULINK (Partie communication numérique)**

- **1. Objectifs** : Les objectifs de ce TP sont :
	- Prendre en main le logiciel de simulation Simulink Matlab;
	- Voir quelques blocs essentiels à utiliser dans les TP's de communication numérique pour ce semestre
	- Apprendre comment modifier les paramètres des blocs et simuler un modèle Simulink.

# **2. Présentation du Simulink/Matlab :**

MATLAB (MATrix LABoratory) est un logiciel de calculs numériques et de visualisations graphiques destiné aux ingénieurs et scientifiques.

Le Simulink est l'extension graphique de Matlab permettant de représenter les fonctions mathématiques et les systèmes sous forme de diagramme en blocs et de simuler le fonctionnement de ces systèmes. L'utilisation du SIMULINK suit en général les étapes suivantes :

- 1. Etablir (dessiner) le modèle du système en utilisant les blocs présent en librairie ;
- 2. Placer des sources de signaux aux entrées du modèle : générateurs numériques ou analogiques
- 3. Placer des instruments de visualisation en sortie du modèle : Scope, Display, spectrum scope, …
- 4. Paramétrer et lancer la simulation du fonctionnement du modèle : double clic sur le bloc puis modifier les paramètres et Simulation/Start pour lancer la simulation ;
- 5. Observer les résultats à l'aide des instruments de visualisation.

# **3. Création d'un modèle SIMULINK**

Pour ouvrir Simulink taper "simulink" dans la fenêtre de commande du matlab ou Simulink cliquez sur l'icône présent dans la fenêtre principale de MATLAB.

Une boîte de dialogue contenant la liste des librairies apparaît à l'écran. Chaque librairie contient un ensemble des blocs qui servent à la création des diagrammes, ou schémas blocs.

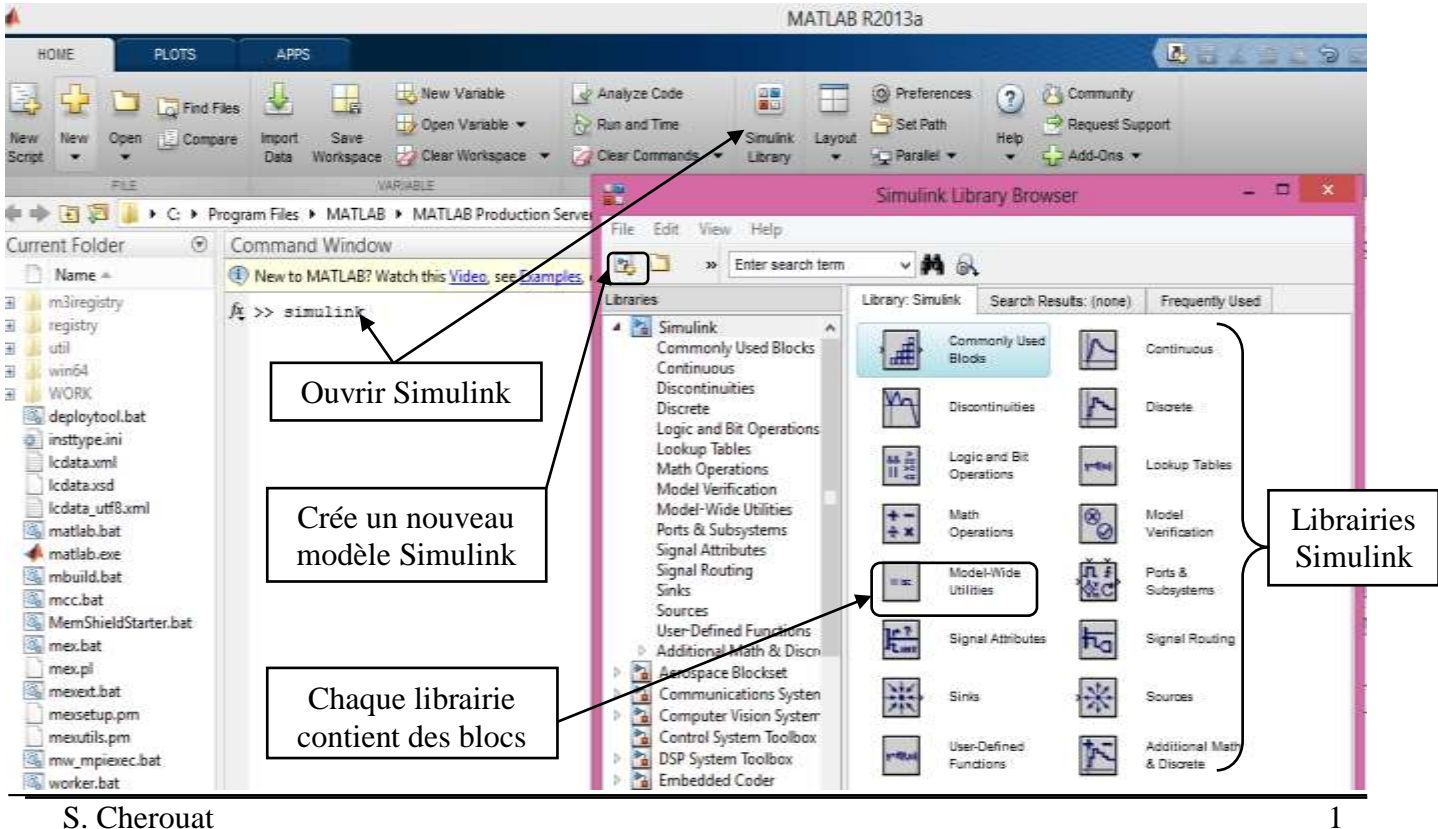

H

Library

Pour crée un modèle Simulink suivre les étapes suivantes:

1. Dans le menu du Simulink Library Browser sélectionnez **File > New > Model** ou cliquez sur

l'icône , une fenêtre de travail **Untitled** s'ouvrira.

- 2. Ouvrir les collections de blocs par double clic (Vous pouvez chercher n'importe qu'elle bloc on tapant son nom dans la barre de recherche du Simulink Library Browser) ;
- 3. Faire glisser dans la fenêtre de travail les blocs dont vous avez besoin pour construire le diagramme (Vous pouvez prendre une copie d'un bloc en cliquant sur le bouton droit de la sourie et le faire glisser);
- 4. Faire des liaisons entre les blocs à l'aide de la souris ;
- 5. Changer les paramètres de n'importe quel bloc on faisant double clic sur ce bloc, une fenêtre s'ouvrira.
- 6. Lorsque vous terminé le diagramme, enregistrer le modèle dans un fichier: **File > Save** ou l'icône d'enregistrement et donner un nom au modèle (\*.mdl).

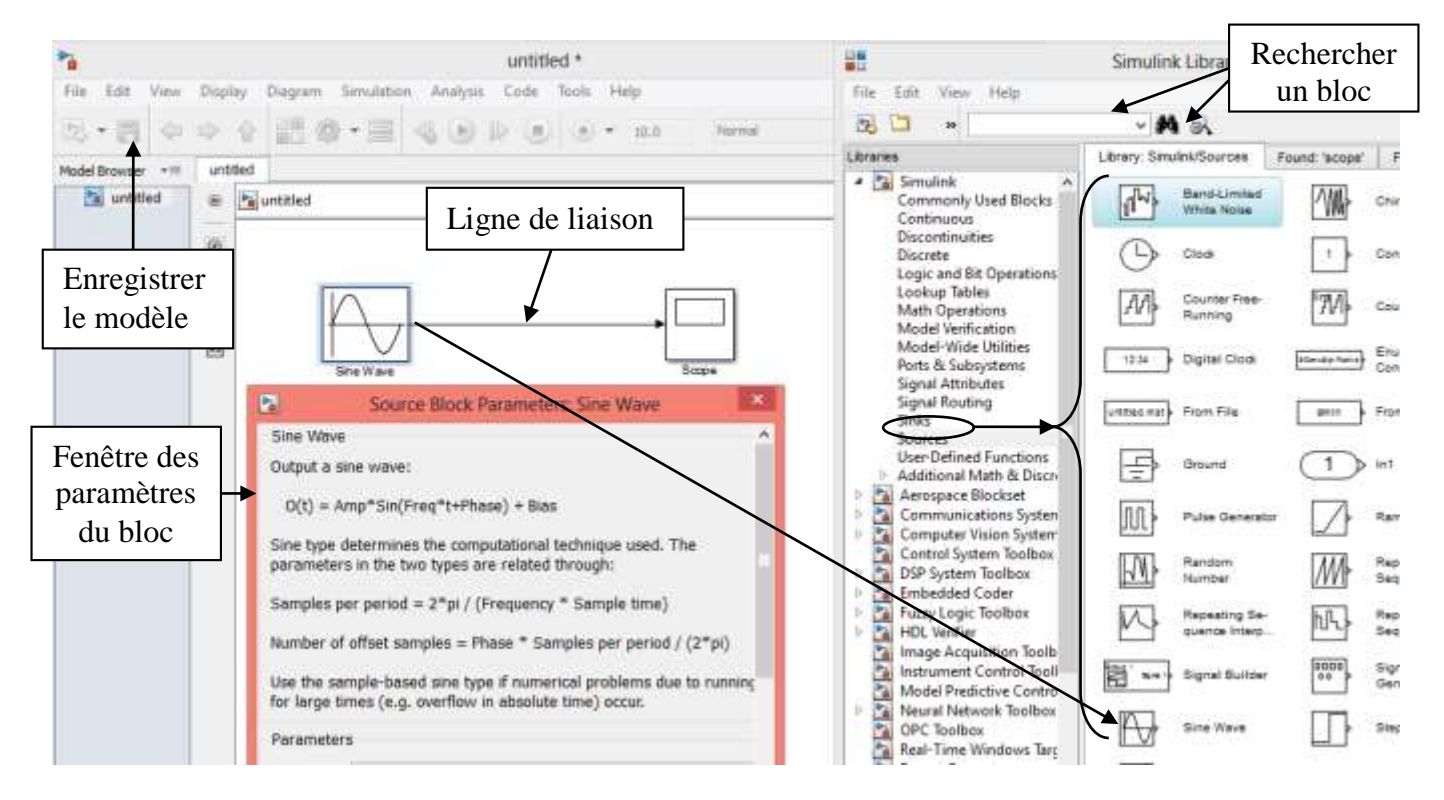

- 7. Simuler le montage: dans le **menu Simulation/Start** ou on cliquant sur **l'icône** .
- 8. Pour régler le temps de simulation aller dans la barre d'outils du menu et écrire sa valeur.

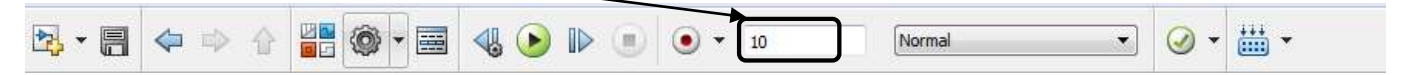

Remarques :

- Pour grouper plusieurs blocs en un seul bloc (sous-système), sélectionnez les blocs dont vous voulez qu'ils soient contenus dans le sous-système, puis sélectionnez Create subsystem dans le menu Edit (ou bouton droit de la sourie)
- Pour écrire un texte double clic sur la ligne puis écrire le texte.

# **4. Description de quelques blocs :**

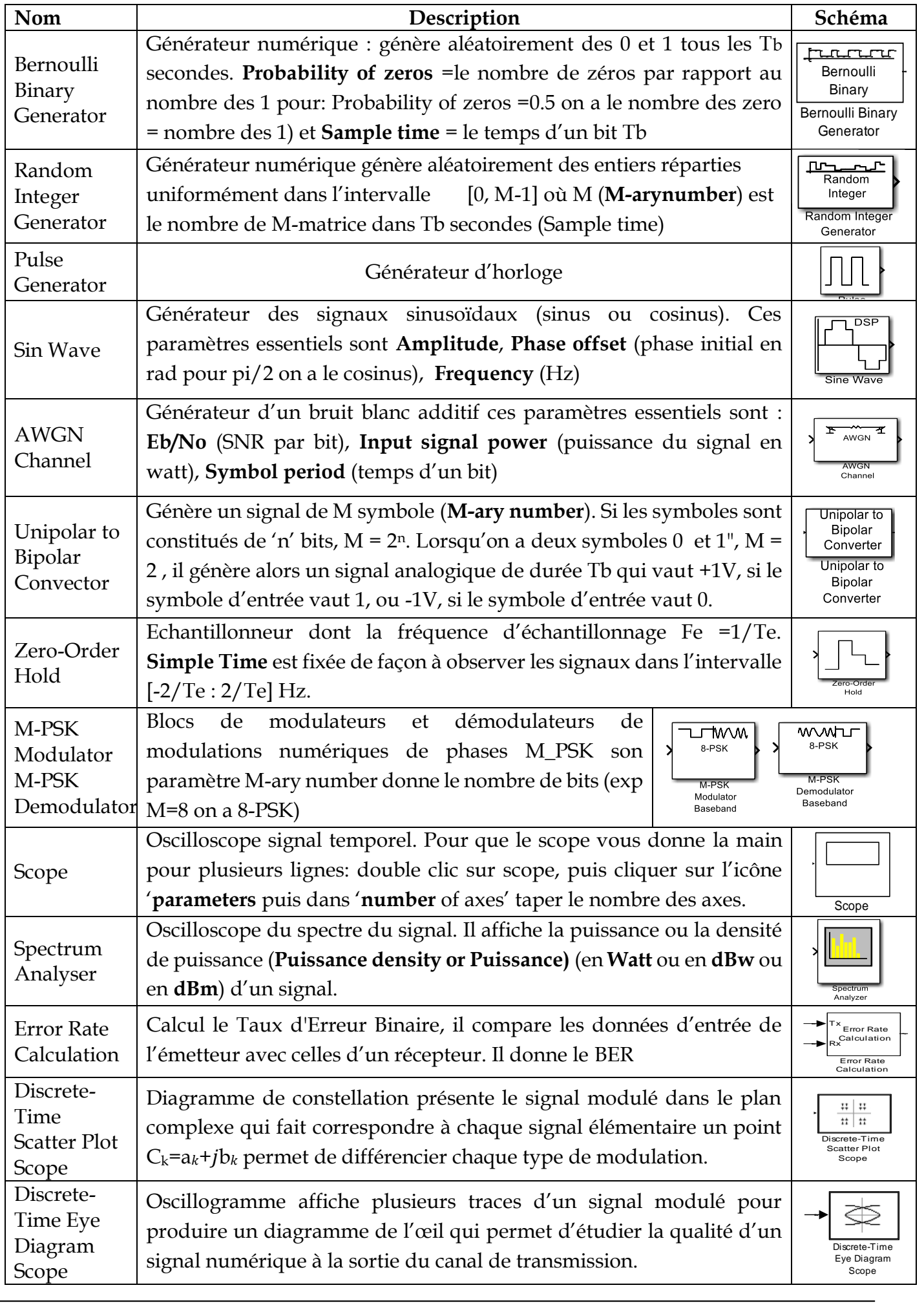

# **TP2 : Modulation en bande de base** (Codage en ligne)

- **1. Objectifs du TP :** Le**s** grandes lignes de ce TP sont :
	- L'étude des méthodes de codage en ligne les plus utilisées en communication numérique ;
	- L'étude des densités spectrales de puissance associées à ces divers codes en ligne

# **2. Rappels théoriques**

# **2.1 Introduction**

La transmission des données numériques peut se faire de deux manières différentes : Transmission en bande de base ou Transmission sur fréquence porteuse.

La transmission est dite en bande de base si elle ne subit aucune transposition de fréquence par modulation. Donc ce type de transmission ne peut être utilisé que sur support de type métallique (paires torsadees, cable coaxial) et sur de très courtes distances comme les reseaux locaux (exp : transmission sur le cable coaxial dans un reseau local, transmission entre deux equipements informatiques éloignés dans une meme entreprise). Cette modulation permet d'obtenir des transmissions à grand debit mais à faible portée..

# **2.2 Définition**

Le codage en bande de base ou codage en ligne, consiste à faire associer à chaque élément  $a_k$  un signal continu (signal électrique, électromagnétique, optique, ...) de durée  $T_b$ .

**2.3 Choix d'un code :** Le choix d'un code par rapport à un autre dépend de plusieur critères:

- Largeur de sa plage de frequences : on a la rapidité de modulation maximal Rmax = 2B donc la largeur de bande du support limite la rapidité de modulation et donc le débit maximal sur la ligne alors la bande passate doit etre la plus etroite possible.
- Absence de composante continue (Présence d'énergie à la fréquence nulle)
- Présence d'une raie à la fréquence rythme ce qui donne la possibilité régénération de l'horloge au niveau du récepteur
- Résistance au bruit (espacement des niveaux)
- Complexité du codage (coût et vitesse de codage)
- Absence de polarisation du support (donne une facilité d'installation)
- Limitation de la désynchronisation : Pour que l'horloge du décodeur reste synchrone avec celle du codeur, l'intervalle de temps entre deux changements de niveau de signal doit être le plus court possible.

Aucun des codes ne presentent toutes ces caracteristiques en meme temps. Il faudra juste trouver un compromis entre ces caracteristiques suivant l'application.

**2.3 Les principaux codes à deux états :** Les codages utilisés peuvent être classés selon le nombre de niveaux électriques : 2 niveaux (exp : NRZ, RZ, biphasés, miller, ...), 3 niveaux (exp : bipolaires, bipolaires haute densité, ...) et à multi-niveaux (exp: 2B1Q, ...).

Dans le tableau suivant les caractéristiques et des comparaisons entre les codes NRZ, RZ et Manchester :

Département d'Electronique 3LTC TP Communication Numérique

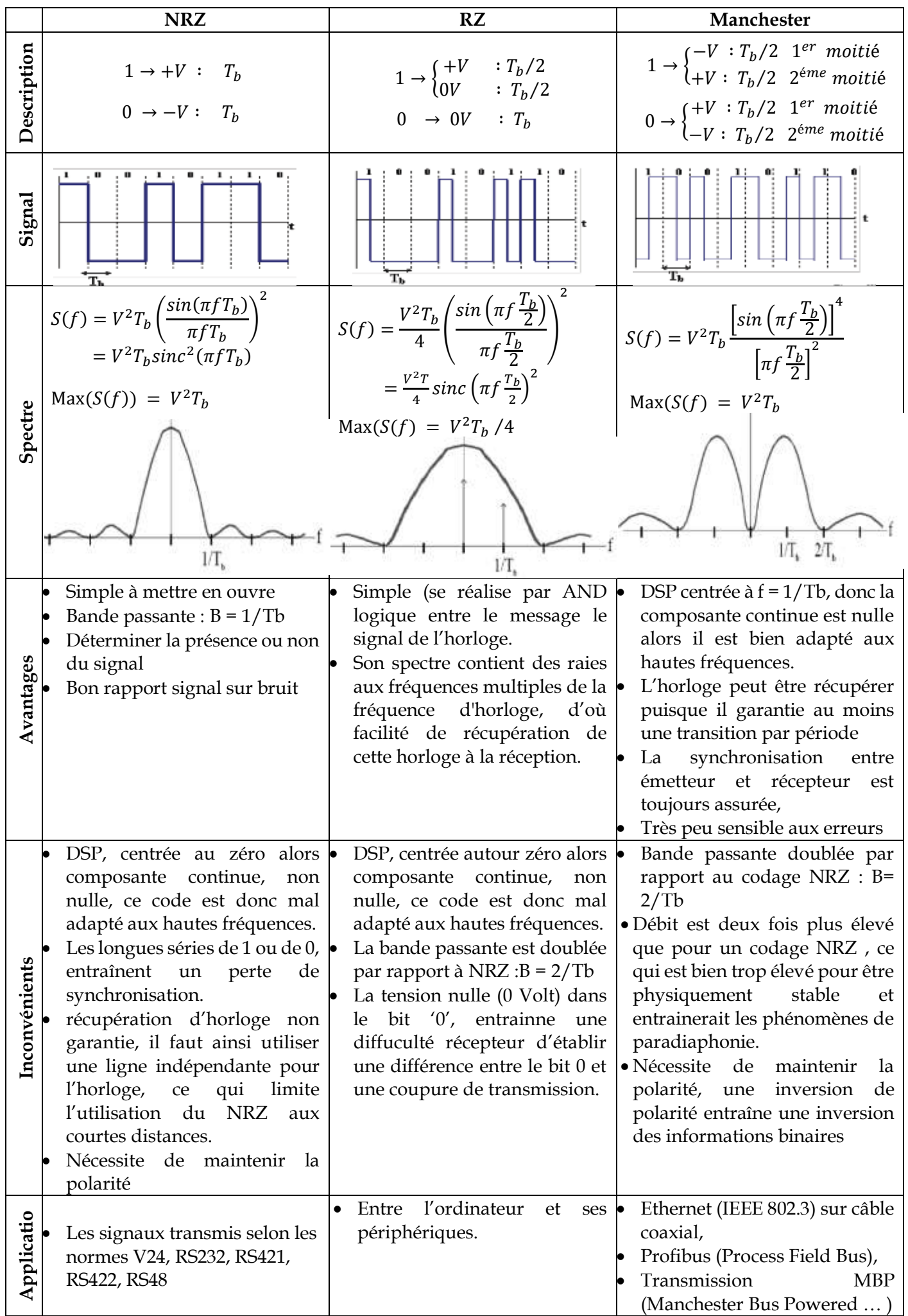

Nom & Prénom : …………………………………………………….. Nom & Prénom : ……………………………………………………..

# **TP2 : Modulation en bande de base** (Codage en ligne)

## **3. Simulation:**

## **3.1 Représentation temporelle des codes NRZ, RZ et Manchester :**

Réaliser le modèle Simulink des trois codes suivant :

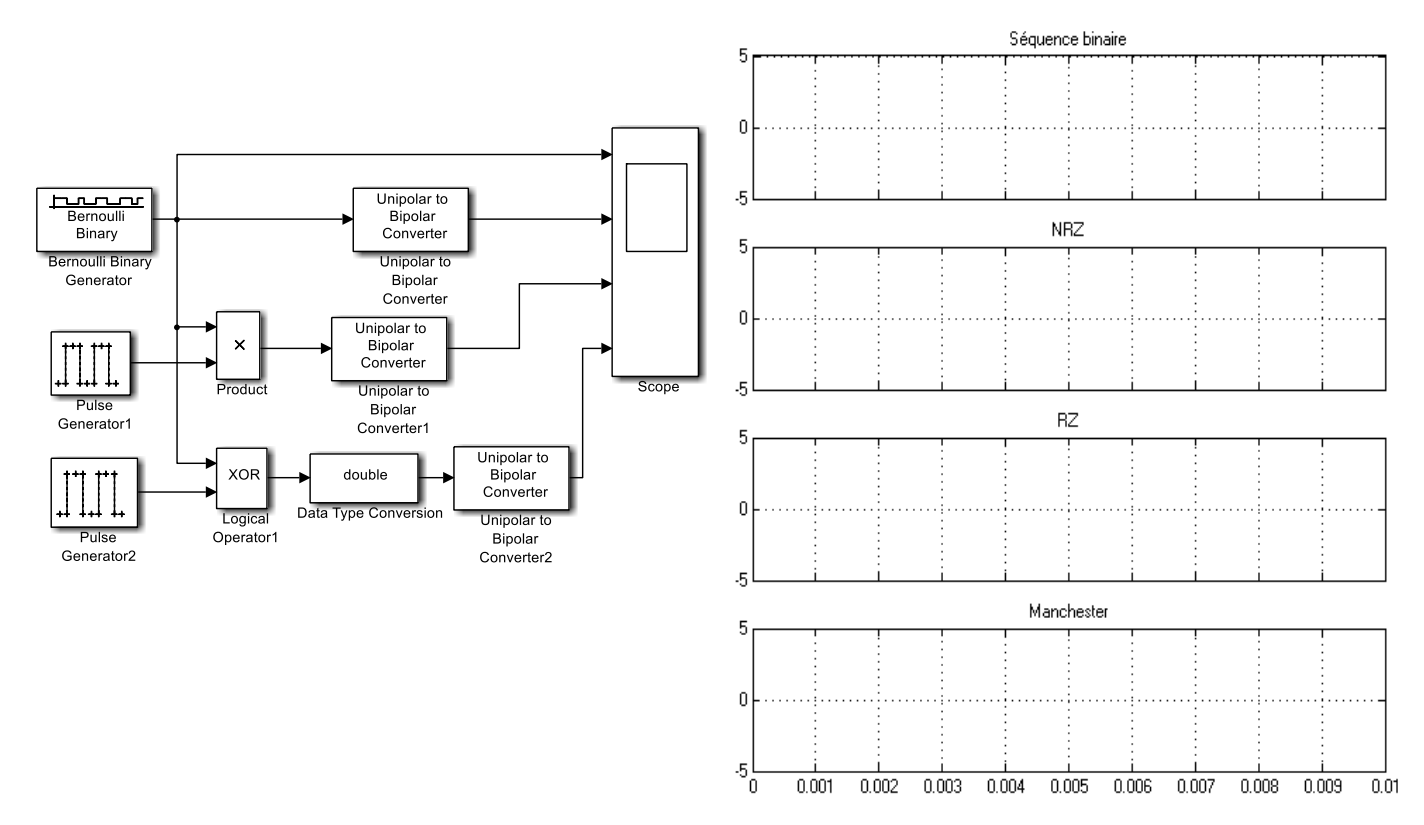

Régler les blocs comme suit :

- Bernouilli Binary Generator: **Sample time** = 1e-3 (Ts=1ms)
- Unipolar to Bipolar Convector **: M-ary number** = 2
- Générateur de Pulse: **Pulse type** =Sample Based, **Périod** = 2, **Pulse width**= 1, **Sample time**= 5e-4
- Logical operator (Simulink>Logic and Bit Operations): **Operator** = XOR
- Data Type Conversion (Simulink>Signal Attributes)*:* **Out Put Data** = double.
- 1. Calculer le débit binaire du générateur D= ……………………………………………………………………………………………
- 2. Simuler le montage dans 0.01 et tracer les signaux trouvés. Donner la séquence binaire sur le graphe

## **3.2 Représentation spectrale de trois codes :**

- Dans le schéma précédant grouper les blocs du code RZ et Manchester dans des sous-systèmes et ajouter et régler les autre blocs comme suit :
	- Zero-Order Hold: **Simulink/Discrete** : **Simple Time**=2.5e-4
	- Matrix Concatenate: **Simulink> Math Operations**: Number of inputs=**3**

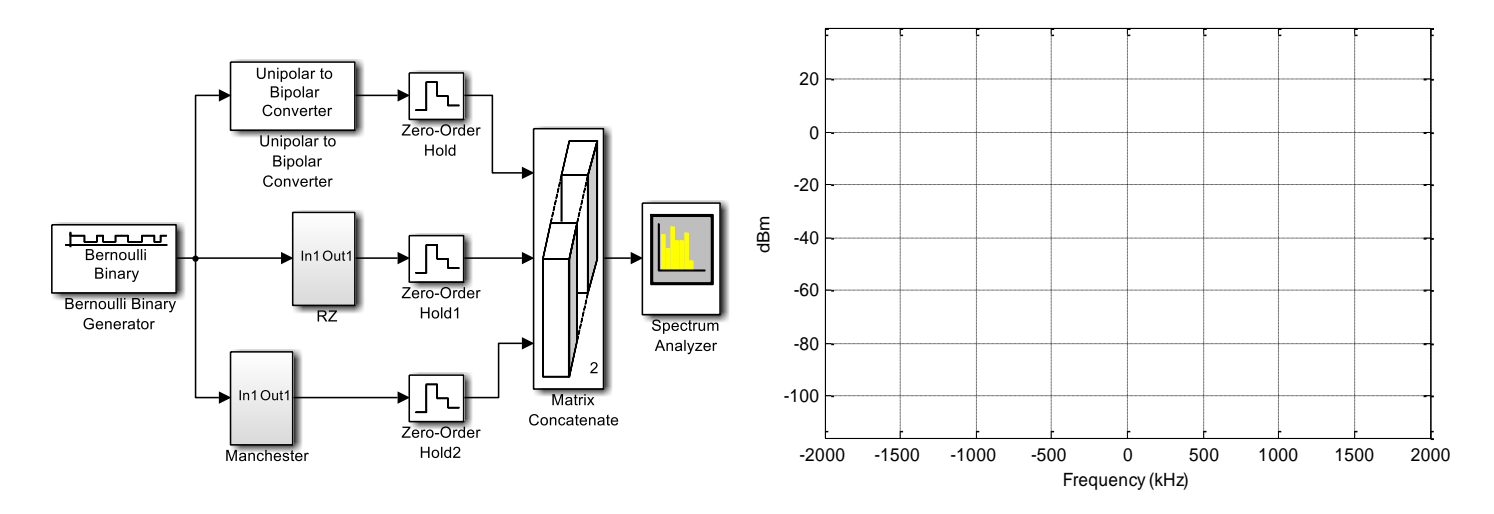

- 3. Fixer le temps de simulation à '1' et tracer les représentations fréquentielles des trois codes.
- 4. Remplir le tableau et faire des comparaisons et des commentaires p les trois codes

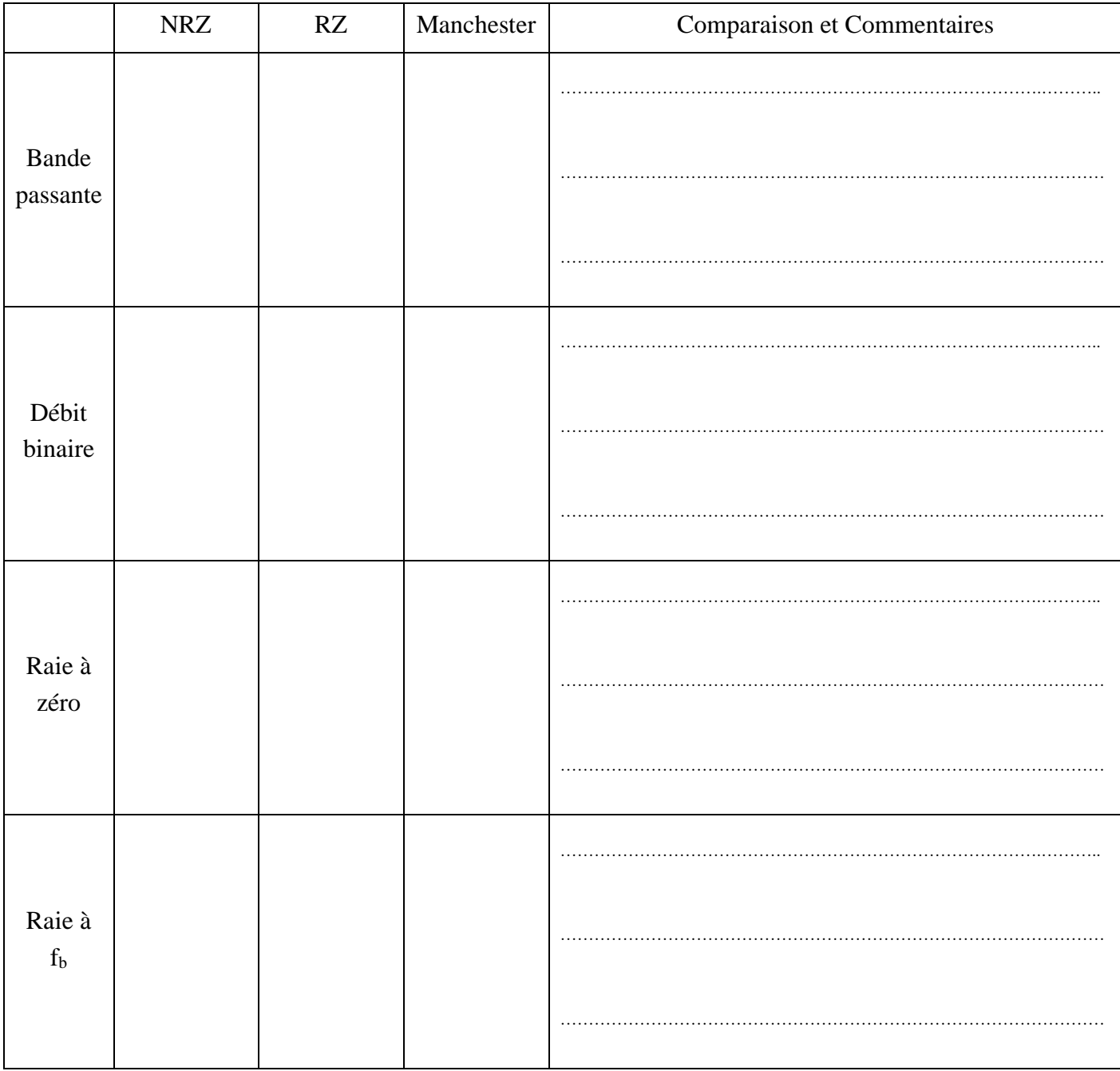

# **TP3 : Modulation /Démodulation Numérique**

## **1. Objectifs du TP**

- Mettre en œuvre, étudier, analyser et comprendre les techniques de modulation/démodulation numérique de type ASK, FSK, PSK BPSK, QPSK, M-PSK et M-QAM.
- Développer un modèle Simulink pour simuler différents types de ces techniques de modulation / démodulation numérique et représenter ces modulations par diagramme de constellation
- Analyser les performances de chacune des modulations en évaluant la variation du BER.

## **2. Rappels théoriques**

#### **2.1 Principe**

Les communications en large bande sont maintenant quasi-exclusivement numériques: Wifi, Bluetooth, TNT, 3G, LTE (4G), WiMAX, Radio Numérique. Le principe général de la modulation numérique est que le signal numérique au niveau de l'émetteur est modulé pour produire un signal de haute fréquence, puis démodulé au niveau du récepteur pour être reconstitué à nouveau sous la frome d'un signal en bande de base.

La modulation a donc pour rôle d'adapter le spectre du signal au canal (milieu physique) sur lequel il sera émis. Les types de modulation les plus fréquemment rencontrés sont:

- Modulation par Déplacement d'Amplitude MDA (Amplitude Shift Keying ASK).
- Modulation par Déplacement de Phase MDP (Phase Shift Keying PSK).
- Modulation par Déplacement de Phase Différentiel MDPD (Differential Phase Shift Keying DPSK).
- Modulation d'amplitude de deux porteuses en quadrature MAQ (Quadrature Amplitude modulation QAM)
- Modulation par Déplacement de Fréquence MDF (Frequency Shift Keying FSK).

#### **2.2 Les modulations ASK, FSK et PSK**

Dans un message numérique, deux états sont à coder, le 0 et le 1 logiques. Ces différentes modulations consistent donc en les opérations suivantes :

- ASK : Coder le 0 par une amplitude de signal égale à 0, et le 1 par une amplitude A.
- PSK : Coder le 0 par une phase de référence égale à 0, et le 1 par une phase de 180.
- FSK : Coder le 0 par une fréquence *f* 1, et le 1 par une fréquence *f* 2.

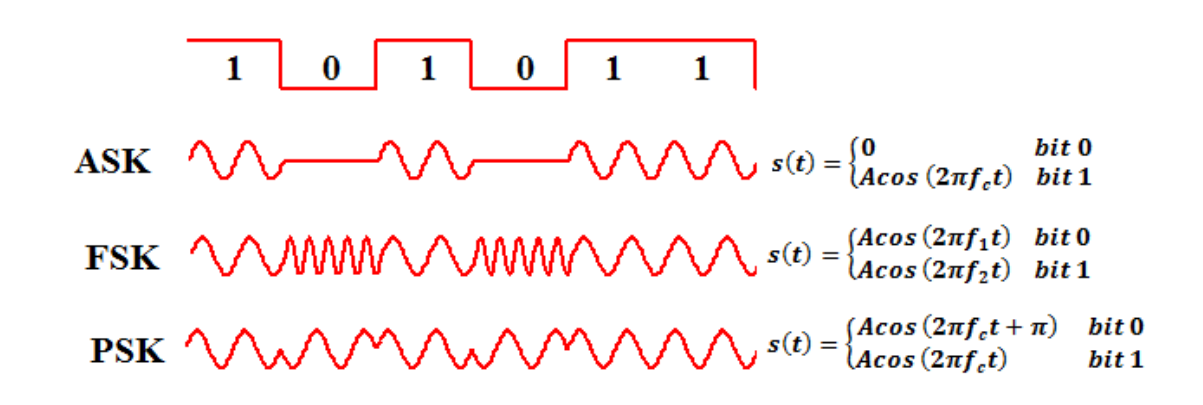

- Le modulateur FSK se compose en fait de deux modulateurs ASK, opérant aux fréquences *f*1 et *f*2, et un système de switch, équivalent à un OU analogique, qui permet de passer de l'un à l'autre. Elle a l'avantage par rapport à l'ASK qu'une interruption de signal ne peut pas être interprétée comme un niveau logique 0. La modulation PSK est encore la plus immunisée contre les interférences.
- La modulation d'amplitude est utilisée dans les modems à moyen débit pour un canal de retour (exp : Minitel V23, Débit=75bits/s) cette modulation est la seule utilisable sur fibre optique, car les équipements utilisés actuellement ne sont pas en mesure d'appliquer une autre modulation sur les ondes lumineuses. Dans ce cas, la modulation s'effectue par tout ou rien. Par contre, elle est peu employée sur d'autres supports, car elle provoque une détérioration du rapport signal sur bruit.
- La modulation FSK est utilisée pour des transmissions à faible débit sur le réseau téléphonique commuté, dans les modems à moyen débit pour un canal direct (exp : Minitel V23, Débit=1200bits/s, porteuse à 1200HZ pour '1' et à 2200HZ pour le '0'), … .

## **2.3 Modulation M-PSK et M-QAM**

Afin d'augmenter le débit de transmission, les symboles ne seront plus constitués d'un bit (1 ou 0), mais de n bits il y'aura alors  $M = 2<sup>n</sup>$  symboles différents (par exemple 2 bits : symboles 00, 01, 10, 11 $\rightarrow$ M=4 états différents), la modulation est appelée dans ce cas M-ASK, M-PSK, M-QAM ou M-FSK.

Les modulations M-QAM- et M-PSK sont largement utilisées en raison de leur efficacité dans la puissance et la bande passante. Dans la modulation QAM, deux signaux modulés en amplitude sont combinés dans un seul canal, ce qui double la largeur de bande effective. La modulation 64-QAM donne de meilleurs rapports signal sur bruit (SNR) pour un faible taux d'erreur binaire (BER). Les domaines d'application de la modulation QAM sont très variés :

- Les modems téléphoniques (16-QAM -, 32-QAM et 128-QAM -),
- Les faisceaux hertziens 16-QAM (offre un débit de 140Mbit/s), 64-MAQ, 256 MAQ (D= 280Mbit/s),
- Les transmissions par satellite 2-PSK, 4-PSK et 8-PSK,
- La radiodiffusion utilise la 64-QAM pour la télévision haute définition.

## **2.4 Diagramme de constellation**

Le diagramme de constellation est une représentation graphique (appelée I-Q), dans le plan complexe des symboles numériques par des points, appelés points de constellation. Il fait correspondre à chaque signal élémentaire un point  $C_k = \mathbf{a} \mathbf{M} + i \mathbf{b} \mathbf{k}$ où **a<sup>M</sup>** est la composante réelle (en phase notée I) dans les axes des abscisses et **b<sup>M</sup>** est la composante imaginaire (en quadrature notée Q) dans les axes des ordonnées. Cette représentation permette de différencier chaque type de modulation.

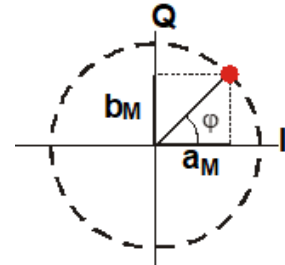

## **2.5 Taux d'erreur binaire**

Dans le système de transmission numérique, la qualité d'une liaison est liée au taux d'erreur binaire BER qui est le nombre de bits en erreur divisé par le nombre total de bits transférés pendant un intervalle de temps étudiés. BER est d'une mesure du rendement :  $BER = \frac{\text{Number of } \text{Number of}}{\text{Number of } \text{6} \text{ bits from}}$ Nombre total de bit transmis

**2.6 Critères de choix d'une modulation** : Les critères de choix, d'une modulation, les plus utilisés sont :

- La constellation qui suivant les applications mettra en évidence une faible énergie nécessaire à la transmission des symboles ou une faible probabilité d'erreur.
- L'occupation spectrale du signal modulé.
- La simplicité de réalisation (avec éventuellement une symétrie entre les points de la constellation).

Nom & Prénom : …………………………………………………….. Nom & Prénom : ……………………………………………………..

# **TP3 : Modulation /Démodulation Numérique**

## **3. Manipulation**

**3.1 Modulation ASK, PSK et FSK:** Réaliser le modèle Simulink, de trois modulations, suivant

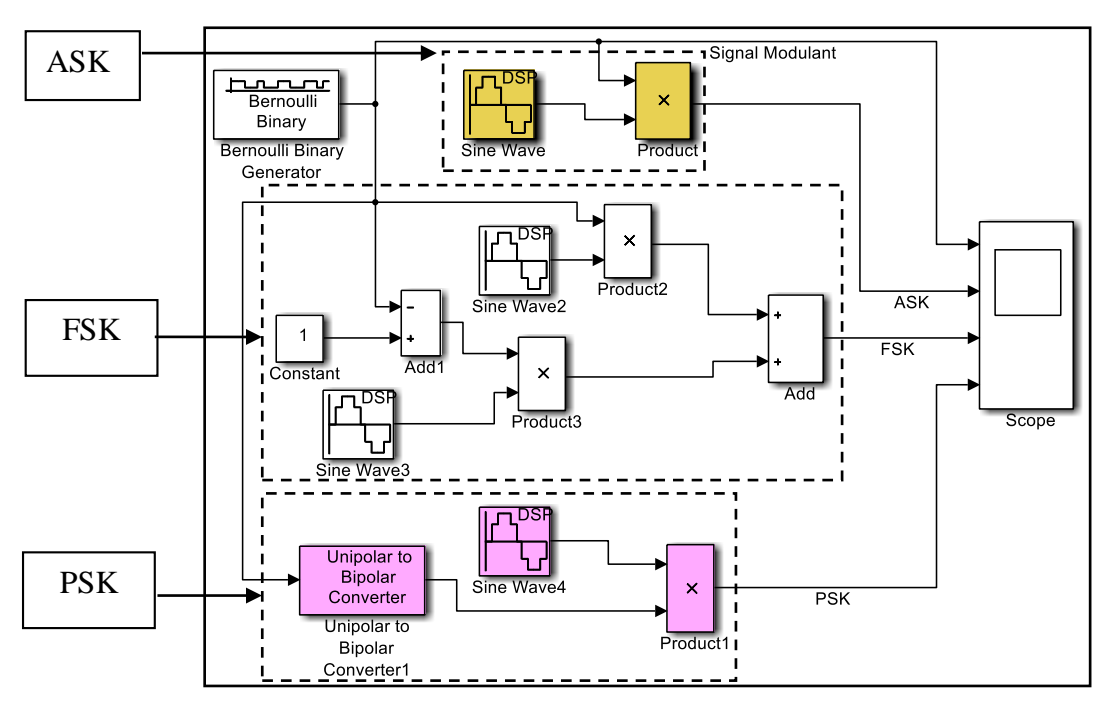

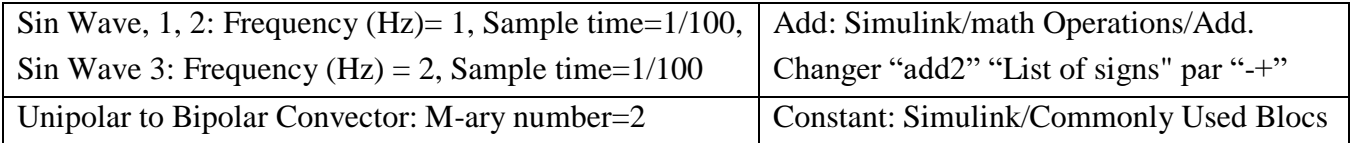

1. Simuler le montage sur 10s et tracer les signaux trouvés

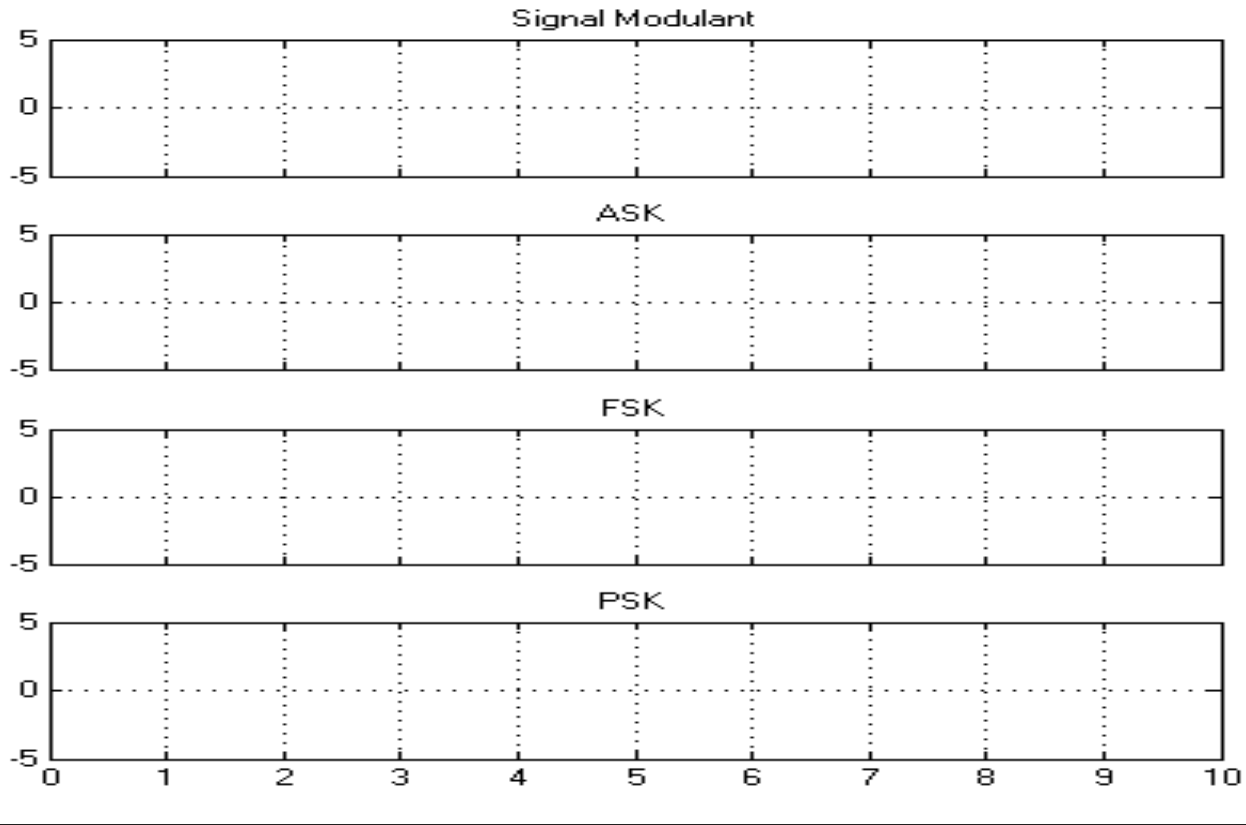

2. Donner les équations des signaux modulés ASK, FSK et PSK

SASK(t) = ……………………………………………………………… SFSK(t)= ……………………………………………………………………

SPSK(t)= ……………………………………………………………………

## **3.2 Modulation M-QAM et diagramme de constellation**

Dans ce qui suit, nous allons utiliser les blocs des modulateurs disponibles dans la librairie Communication Systeme Toolbox/ Modulation/ Digital Base bande Modulation

- Réaliser le modèle Simulink suivant :

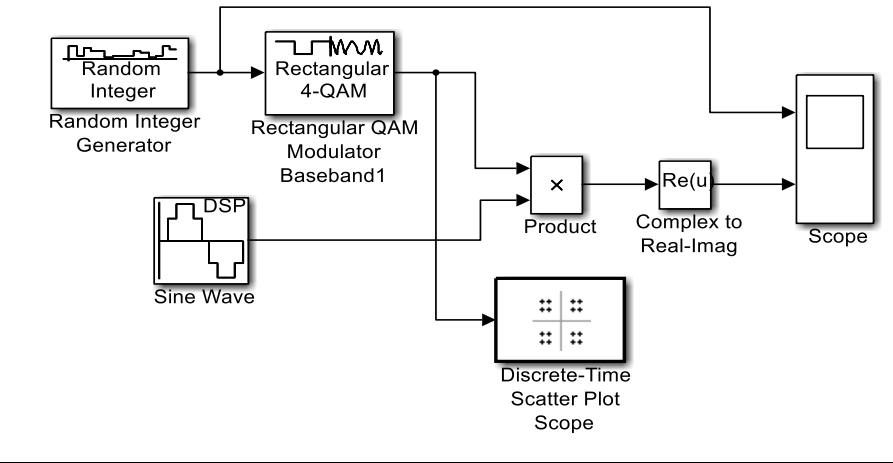

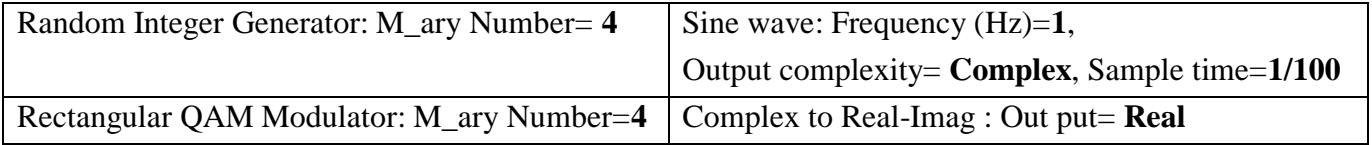

3. Simuler le montage sur 10s et tracer les signaux trouvés

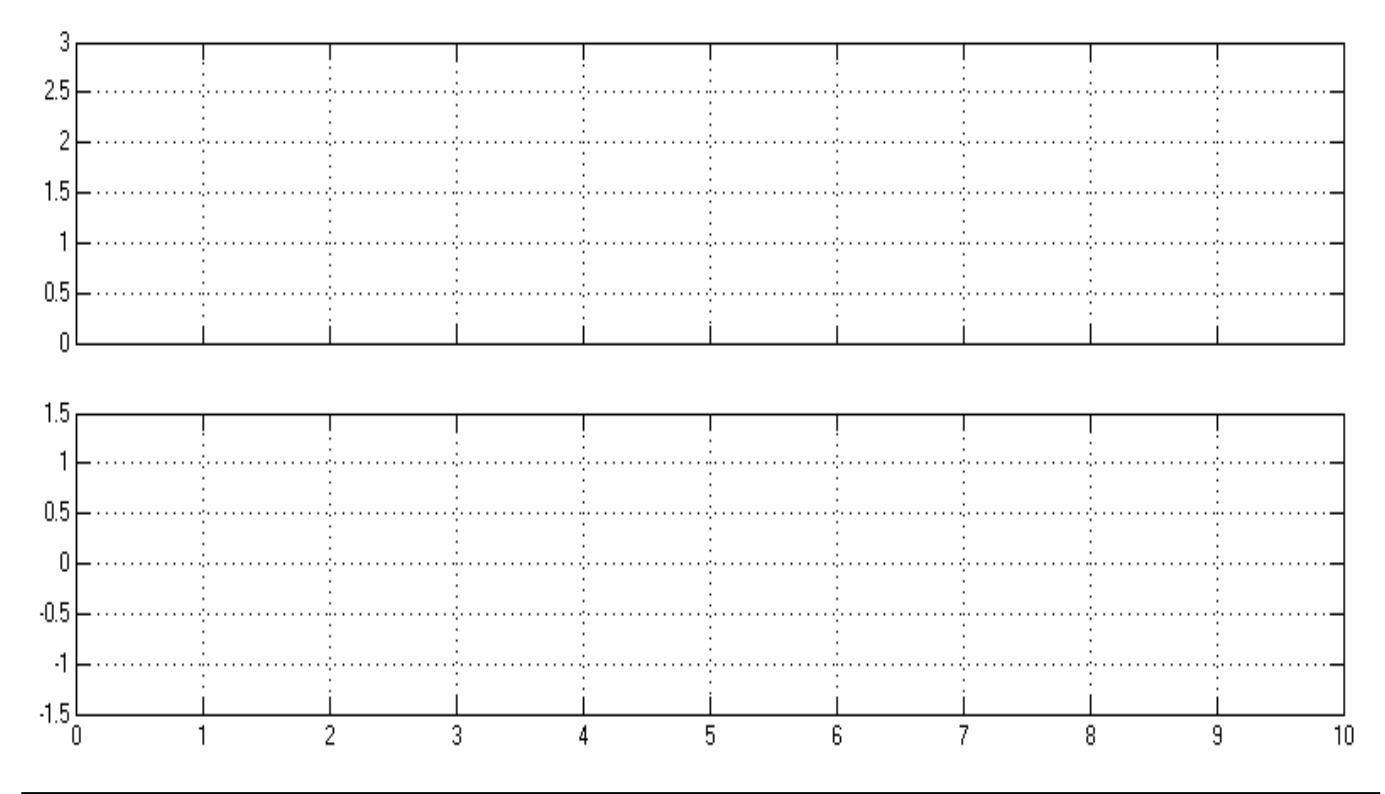

## **3.3 Modulateur/démodulateur M-PSK**

Le canal de transmission est généralement bruité. Dans cette partie, nous allons établir les performances en réception d'une modulation/démodulation M-PSK en présence d'un bruit blanc additif "AWGN" dans le canal de transmission à bande limitée par le terme de taux d'erreur binaire BER.

### **a) Variation du BER en fonction du rapport signal/bruit**

Réaliser le modèle Simulink suivant

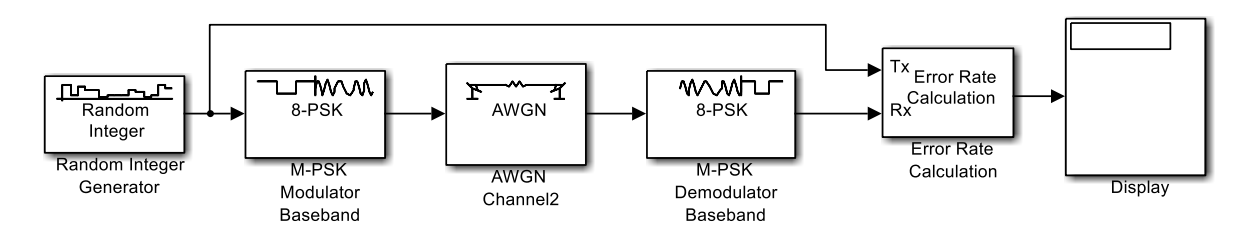

- Random Integer Generator: M\_ary Number = 8, Sample time=1e-6
- M-PSK Modulator et M-PSK Demodulator: M-ary number=8
- AWGN Channel: Number of bits per symbol=3, Symbol period (s)=1e-4
- Error Rate Calculation: Output data: Port et cocher Stop Simulation
- Varier le rapport signal sur bruit Eb/No dans le bloc AWGN et simuler le montage dans un temps 1000

#### 4. Remplir le tableau

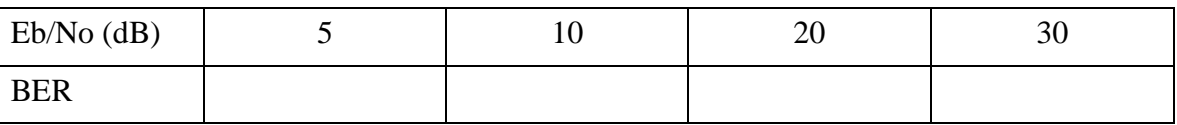

5. Que remarquez-vous

………………………………………………………………………………………………………………………………………………………………

………………………………………………………………………………………………………………………………………………………………

## **b) Variation du BER en fonction du type de modulation**

Dans le montage précédant Fixer le rapport Eb/No à 10dB et changer le type de modulation, pour faire, vous devez changer les paramètres des quelques blocs comme suit

- Random Integer Generator : M\_ary Number = 16, 64 et 256
- M-PSK Modulator et M-PSK Demodulator: M-ary number=16, 64 et 256.
- AWGN Channel : Number of bits per symbol = 4, 6, 8

#### 6. Remplir le tableau

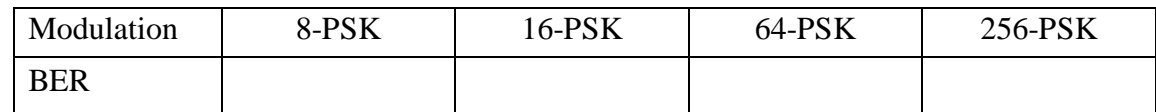

#### 7. Que remarquer-vous ?

………………………………………………………………………………………………………………………………………………………………

………………………………………………………………………………………………………………………………………………………………